# HP 30b Business Professional – Kurzübersicht

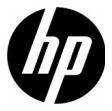

Ausgabe 1 HP Teilenummer: NW238-90202

#### Rechtliche Hinweise

Dieses Handbuch sowie die darin enthaltenen Beispiele werden in der vorliegenden Form zur Verfügung gestellt und können ohne Vorankündigung geändert werden. Hewlett-Packard Company übernimmt keine Haftung für den Inhalt dieses Handbuchs, einschließlich, ohne jedoch darauf beschränkt zu sein, stillschweigender Garantien bezüglich der handelsüblichen Qualität, der Nichtverletzung von Rechten Dritter sowie der Eignung für einen bestimmten Zweck. HP haftet nicht für technische oder redaktionelle Fehler oder Auslassungen im vorliegenden Dokument.

Hewlett-Packard Company haftet nicht für Fehler oder für beiläufig entstandene Schäden oder Folgeschäden, die in Verbindung mit der Bereitstellung, der Leistung oder der Verwendung des vorliegenden Handbuchs oder der darin enthaltenen Beispiele erwachsen.

Copyright © 2009 Hewlett-Packard Development Company, L.P.

Die Vervielfältigung, Adaptation oder Übersetzung dieses Handbuchs ist ohne die vorherige schriftliche Genehmigung von Hewlett-Packard Company verboten, es sei denn, sie ist nach geltendem Urheberrecht zulässig.

Hewlett-Packard Company 16399 West Bernardo Drive MS 66M-785 San Diego, CA 92127-1899 USA

Druckhistorie Ausgabe 1, Juli 2009

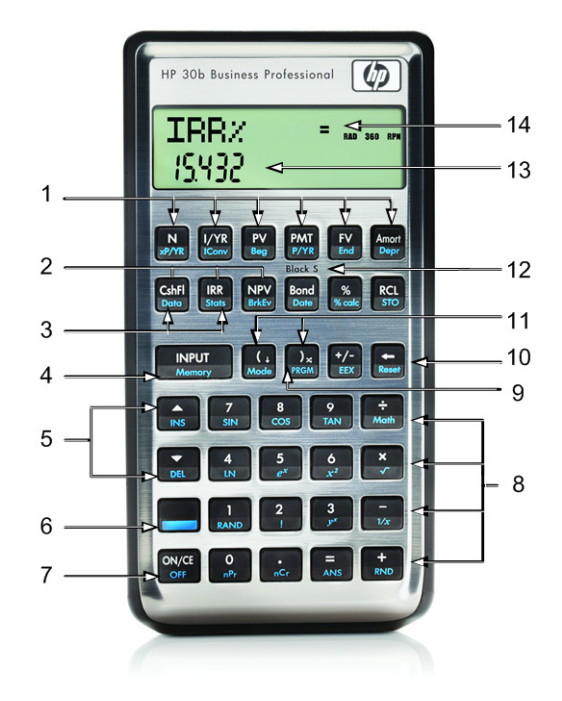

iii

## Erläuterung des Bedienfelds

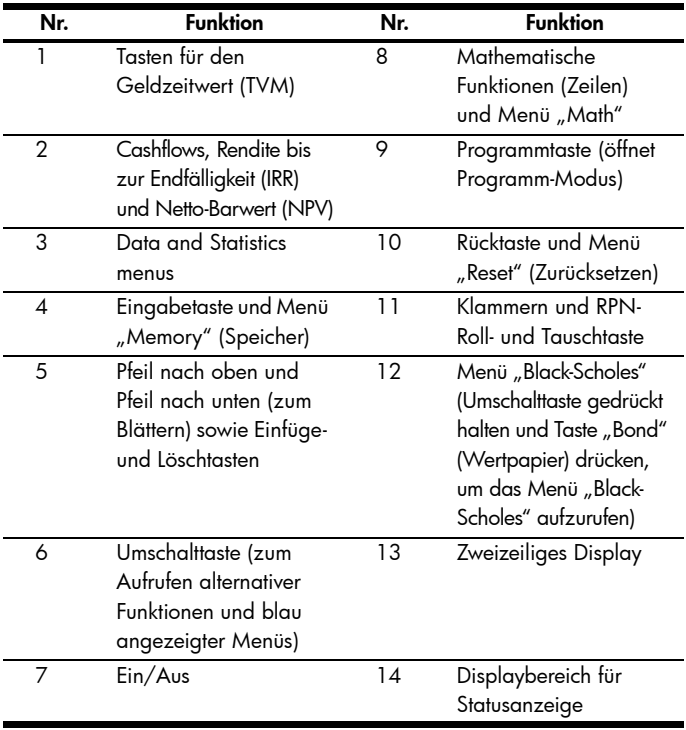

# Inhalt

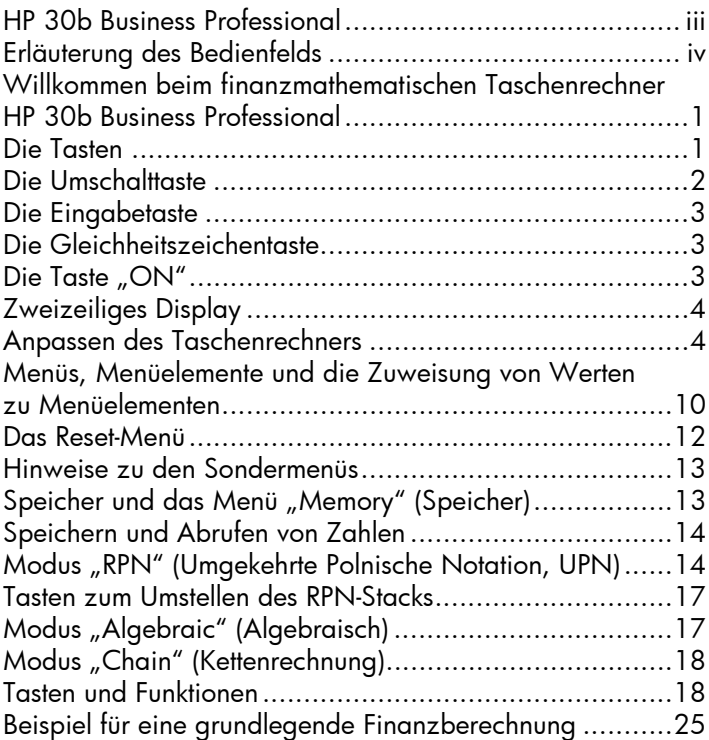

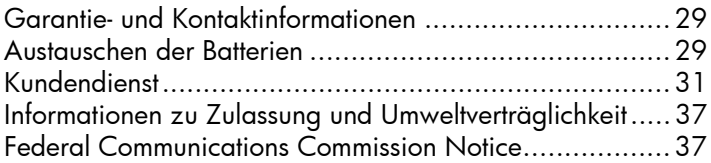

# 1 Erste Schritte

#### Willkommen beim finanzmathematischen Taschenrechner HP 30b Business Professional

In der vorliegenden Übersicht sind die ersten Schritte für die Arbeit mit dem finanzmathematischen Taschenrechner HP 30b Business Professional beschrieben. Nutzen Sie sie als Kurzreferenz. Ausführliche Informationen zum HP 30b Business Professional finden Sie auf der HP Website, www.hp.com/calculators. Dort steht Ihnen auch das Benutzerhandbuch zur Verfügung. Wir empfehlen Ihnen, das Benutzerhandbuch zu lesen, um sich mit den vielen Funktionen des Taschenrechners vertraut zu machen.

### Die Tasten

Mit Ausnahme der Umschalttaste  $\equiv$  sind alle Tasten des Taschenrechners HP 30b mit mind. zwei Funktionen belegt. Die primäre Funktion einer Taste wird durch die weißen Buchstaben auf der Taste angezeigt. Die alternativen Funktionen werden durch die blauen Buchstaben am unteren Rand der Taste oder, wie in einem Fall, auf der Tastatur angezeigt. Siehe Abbildung 1.

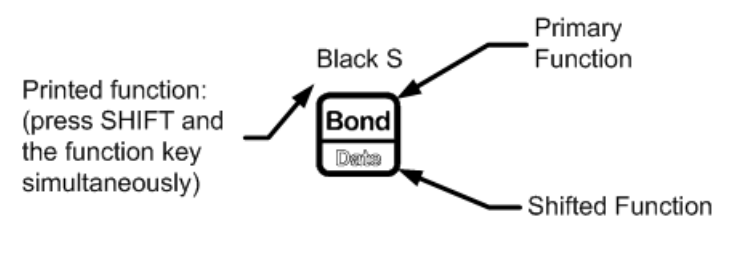

Abbildung 1

- Um die primäre Funktion der Taste aufzurufen, drücken Sie einfach nur die Taste.
- Um die am unteren Rand der Taste in Blau aufgedruckte alternative Funktion aufzurufen, drücken Sie die Taste  $\left| \frac{1}{\sigma} \right|$ , und lassen Sie sie anschließend wieder los. Drücken Sie dann die gewünschte Funktionstaste.
- Um die über einer Taste aufgedruckte Funktion aufzurufen, halten Sie die Taste  $\left| \rule{0pt}{13pt} \right|$  gedrückt, und drücken Sie *gleichzeitig* die Taste unterhalb der aufgedruckten Funktion.

### Die Umschalttaste

Durch Drücken der Umschalttaste  $\left| \rule{0.3cm}{0.4cm} \right|$  wird oben auf dem Display ein Statusindikator (auch *Statusanzeige* genannt) angezeigt. Wenn Sie **:.......** erneut oder eine Funktionstaste drücken, wird die Statusanzeige ausgeschaltet. Es gibt insgesamt 12 Statusanzeigen. Jede Statusanzeige gibt den Taschenrechnerstatus für bestimmte Rechenoperationen an. Gegebenenfalls wird in den Beschreibungen unten angegeben, wenn ein Indikator auf dem Display angezeigt wird.

In dieser Kurzübersicht stellt der hervorgehobene Teil des Tastensymbols oder der Symbole die aktive Funktion der Taste dar. Sofern nicht anderweitig angegeben, drücken Sie die gewünschte Taste oder Tastenkombination in der Reihenfolge von links nach rechts, und lassen Sie sie wieder los. Es ist nur dann nötig, die Tasten gedrückt zu halten, wenn Sie das Menü für die Black-Scholes-Berechnung benötigen (Black S). Sekundären Funktionen (Funktionen, die über die *Umschalttaste* aufgerufen werden) ist das Umschalttastensymbol: vorangestellt

### Die Eingabetaste

Die Eingabetaste  $\sqrt{\frac{NPT}{N}N}$  wird zur Eingabe von Werten für Variablen und zur Ausführung von Menüelementen verwendet. Außerdem wird die Taste **INPUT** im RPN-Modus (Reverse Polish Notation, Umgekehrte Polnische Notation) zur Eingabe einer Zahl im Stack oder zur Duplizierung benötigt.

### Die Gleichheitszeichentaste

Die Gleichheitszeichentaste  $\begin{array}{c} \hline \hline \end{array}$  wird am Ende einer mathematischen

Operation verwendet, um das Endergebnis zu berechnen. Drücken

Sie beispielsweise im Modus "Algebraic" die Tasten  $\left[\frac{1}{\text{mean}}\right]\left[\frac{+}{\text{mean}}\right]$ wird als Endergebnis 3 ausgegeben.

Wenn Sie die Taste  $\frac{2}{\sqrt{2}}$  außerhalb einer mathematischen Operation drücken, können Sie dadurch die Berechnung für den Wert eines Elements anfordern. Diese Anforderung bezieht sich nur auf Elemente, die berechnet werden können.

## Die Taste "ON"

Durch einmaliges Drücken der Taste "On" <sub>OFF</sub> wird die aktuelle Zahleneingabe, die mathematische Operation oder eine Menüauswahl – in dieser Reihenfolge – rückgängig gemacht.

Das wiederholte Betätigen der Taste <sup>ONCE</sup> während der Ausführung mehrerer Operationen macht jeweils eine Operation rückgängig, beginnend bei der letzten. Informationen zum Zurücksetzen des Taschenrechners mit dem Reset-Menü finden Sie unten im Abschnitt *Das Reset-Menü*.

### Zweizeiliges Display

Das Display umfasst zwei Zeilen, siehe Abbildung 2.

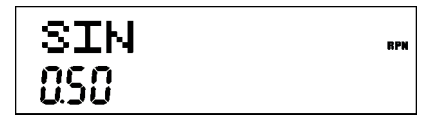

Abbildung 2 Displayanzeige

In der oberen Zeile des Displays werden Betriebsstatus, Bedienersymbole und Statusanzeige sowie die Abkürzungen der Register, Variablen und Menünamen angezeigt. Diese Zeile wird als *obere Zeile* bezeichnet. In Abbildung 2 erscheint SIN in der oberen Zeile. Beachten Sie die Statusanzeige RPN rechts auf dem Display. Sie gibt an, dass sich der Taschenrechner im Rechenmodus RPN befindet. In der unteren Zeile werden die Zahlen, die Sie eingeben, oder die Rechenergebnisse angezeigt. Diese Zeile wird als *untere Zeile* bezeichnet.

### Anpassen des Taschenrechners

Tabelle 1-1 listet die Funktionen zum Anpassen des Taschenrechners im Menü "Mode" auf, etwa die Einstellung der Standardsprache für auf dem Bildschirm angezeigte Nachrichten. Um das Menü "Mode" zu öffnen, drücken Sie auf  $\left[\frac{1}{\log n}\right]$ . Verwenden Sie zur Menünavigation die Pfeiltasten  $\boxed{\bullet}$  und  $\boxed{\bullet}$ . Um die in einem Menü verfügbaren Optionen anzuzeigen und eine Einstellung zu ändern, drücken Sie **INPUT**, während ein Element auf dem Display angezeigt wird. Die angezeigte Einstellung ist aktiv. Drücken Sie  $\frac{S_{\text{ONCE}}}{S_{\text{OPT}}}$ , um das Menü zu verlassen.

Tabelle 1-1 Anpassen des Taschenrechners

| Display/Funktion Beschreibung             |                                                                                                    |
|-------------------------------------------|----------------------------------------------------------------------------------------------------|
| Den<br>Taschenrechner<br>ein-/ausschalten | Zum Einschalten des Taschenrechners drücken Sie an<br>Zum Ausschalten drücken Sie <a>[<a>[</a>Nowc</a> Etwa fünff<br>Minuten nach der letzten Eingabe schaltet sich der<br>Taschenrechner automatisch aus.                                                                            |
| Anzeigekontrast                           | Um den Anzeigekontrast einzustellen, halten Sie FONCE<br>gedrückt, und drücken Sie gleichzeitig entweder \\\ \\ \\<br>oder $\frac{1}{\sqrt{x}}$ . Jedes Mal, wenn Sie die Taste $\frac{1}{\sqrt{x}}$<br>oder<br>drücken, wird der Kontrast des Displays gesteigert<br>bzw. gemindert. |

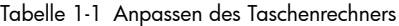

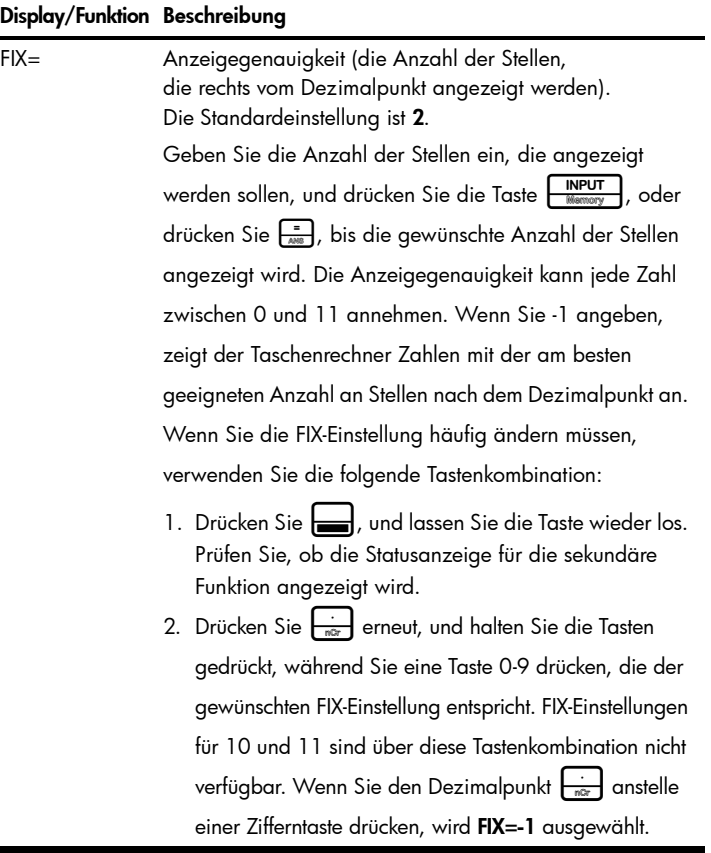

Tabelle 1-1 Anpassen des Taschenrechners

| Display/Funktion Beschreibung                     |                                                                                                    |  |  |
|---------------------------------------------------|----------------------------------------------------------------------------------------------------|--|--|
| "Degree"<br>(Grad) oder<br>"Radian"<br>(Bogenmaß) | Winkelmodus in Grad oder Bogenmaß für<br>trigonometrische Funktionen. Die Standardeinstellung<br>ist <b>Degree</b> (Grad).<br>Mit der Taste HINPUT<br>können Sie zwischen diesen<br>Optionen wechseln.                                                                                                    |  |  |
| mm.ddyyyy<br>dd.mmyyyy<br>(ILLMM.TT)              | Format für Datumsangaben. Der 3. Dezember 2010 wird<br>(MM.TTJJJJ) oder im Format mm.ddyyyy (MM.TTJJJJ) als 12.032010 und<br>im Format dd.mmyyyy (TT.MMJJJJ) als 3.122010<br>eingegeben. In beiden Formaten werden die erste und<br>die zweite Eingabegruppe durch einen Punkt (.) getrennt.<br>Die Standardeinstellung ist <b>mm.ddyyyy</b> (MM.TTJJJJ).<br>Mit der Taste <b>FINPUT</b><br>können Sie zwischen diesen<br>Optionen wechseln.<br>Wenn ein Datum angezeigt wird, wird rechts auf dem<br>Display auch eine Zahl zwischen 1 und 7 angezeigt.<br>Diese Zahl gibt den entsprechenden Wochentag an.<br>1 bedeutet Montag, und 7 bedeutet Sonntag.<br>HINWEIS: Im 360-Tage-Kalendermodus ( <b>Cal.360</b> ) werden |  |  |
|                                                   | Wochentage nur angezeigt, wenn das Datum gültig ist.                                                                                                    |  |  |
| 1.23 oder 1,23                                    | Wählt Punkt oder Komma als Dezimaltrennzeichen aus.                                                                                                    |  |  |
|                                                   | Standardmäßig ist der Punkt als Dezimaltrennzeichen<br>eingestellt (1.23).                                                                                                    |  |  |
|                                                   | <b>INPUT</b><br>Mit der Taste<br>können Sie zwischen diesen<br>Optionen wechseln.                                                                                                    |  |  |

| Display/Funktion Beschreibung                                              |                                                                                                    |  |  |
|----------------------------------------------------------------------------|----------------------------------------------------------------------------------------------------|--|--|
| 1000.00,                                                                   | Wählt das Tausendertrennzeichen aus.                                                                                                    |  |  |
| 1,000.00,<br>1000,00 oder<br>1.000,00                                      | Standardmäßig ist kein Tausendertrennzeichen eingestellt<br>$(1000.00)$ .<br><b>INPUT</b><br>können Sie zwischen diesen<br>Mit der Taste                                                                                                    |  |  |
|                                                                            | Optionen wechseln.                                                                                                    |  |  |
|                                                                            | HINWEIS: Die Optionen 1000.00 und 1,000.00 sind<br>nur verfügbar, wenn als Dezimaltrennzeichen ein Punkt<br>eingestellt ist (.); 1000,00 und 1.000,00 sind nur<br>verfügbar, wenn als Dezimaltrennzeichen ein Komma<br>eingestellt ist (,). |  |  |
| "Chain"<br>(Kettenrechnung),<br>"Algebraic"<br>(Algebraisch)<br>oder "RPN" | Rechenmodus. Die Standardeinstellung ist Chain<br>(Kettenrechnung).                                                                                                    |  |  |
|                                                                            | Weitere Informationen zu Rechenmodi finden Sie unten                                                                                                    |  |  |
|                                                                            | in den Abschnitten Modus "RPN" (Ungekehrte Polnische                                                                                                    |  |  |
|                                                                            | Notation), Modus "Algebraic" (Algebraisch) und Modus                                                                                                    |  |  |
|                                                                            | <b>INPUT</b><br>"Chain" (Kettenrechnung). Mit der Taste<br>können                                                                                                    |  |  |
|                                                                            | Sie zwischen diesen Optionen wechseln.                                                                                                    |  |  |
| Englisch,<br>Französisch,<br>Deutsch oder<br>Spanisch                      | Spracheinstellung für Bildschirmmeldungen.                                                                                                    |  |  |
|                                                                            | Die Standardeinstellung ist <b>English</b> (Englisch).                                                                                                    |  |  |
|                                                                            | <b>INPUT</b><br>können Sie zwischen diesen<br>Mit der Taste I<br>Optionen wechseln.                                                                                                    |  |  |

Tabelle 1-1 Anpassen des Taschenrechners

Tabelle 1-1 Anpassen des Taschenrechners

| Display/Funktion Beschreibung                                     |                                                                                                    |  |  |
|-------------------------------------------------------------------|----------------------------------------------------------------------------------------------------|--|--|
| "Actual"<br>(Tatsächlich) oder<br>"Cal.360" (360<br>Kalendertage) | Kalenderoptionen für Wertpapiere und<br>Datumsberechnungen.                                                                                                    |  |  |
|                                                                   | Die Standardeinstellung ist Actual (Tatsächlich).<br><b>INPUT</b><br>können Sie zwischen diesen<br>Mit der Taste H<br>Optionen wechseln.                                                                          |  |  |
| "Annual"<br>(Jährlich) oder<br>"Semiannual"<br>(Halbjährlich)     | Wertpapiertyp.<br>Die Standardeinstellung ist Annual (Jährlich).<br><b>INPUT</b><br>Memory<br>können Sie zwischen diesen<br>Mit der Taste $\vdash$<br>Optionen wechseln.                                          |  |  |
| TVM Standard<br>oder TVM<br>Kanada                                | Aktivieren oder deaktivieren Sie die Option für die<br>Aufzinsung pro Jahr (C/YR) in Berechnungen von<br>Geldzeitwerten (TVM). Diese Option wird hauptsächlich<br>in Kanada für Hypothekenberechnungen verwendet. |  |  |

#### Menüs, Menüelemente und die Zuweisung von Werten zu Menüelementen

Viele der Funktionen des Taschenrechners sind in Menüs zusammengefasst. Ein *Menü* ist ein Katalog, über den Sie ein Objekt aus einer Liste von Optionen auswählen können. Für den Zugriff auf ein Menü drücken Sie die Taste oder die Tastenkombination für die sekundäre Funktion für das Menü, mit dem Sie arbeiten möchten. Zum Verlassen eines Menüs drücken Sie die Taste  $\lfloor \frac{\text{owes}}{\text{owes}} \rfloor$ . Wenn Sie beispielsweise das Menü "Bond" (Wertpapier) aufrufen möchten, drücken Sie die Taste Bond . Nach dem Öffnen des Menüs können Sie durch seine Elemente blättern, indem Sie wiederholt die Taste oder **Auditien** drücken. Wenn Sie das letzte Element in einem Menü erreicht haben und  $\left\lfloor \frac{\bullet}{\log n} \right\rfloor$  drücken, kehren Sie zum ersten Element zurück. Wenn Sie die Taste  $\leftarrow$  einmal drücken, während das erste Element angezeigt wird, gelangen Sie zum letzten Element im Menü. Einige Menüs verfügen über Untermenüs. Wenn für ein Element ein Untermenü verfügbar ist, wird das Untermenü durch Drücken von FINPUT mit diesem Menüelement angezeigt.

Die meisten Menüelemente bestehen aus zwei Teilen: einem Namen und einer entsprechenden Zahl. Als Beispiel wird in Abbildung 3 das Element Fixed (Fest) im Menü für Kostendeckung dargestellt.

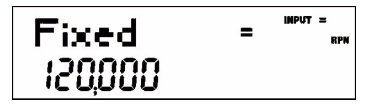

Abbildung 3

Die große Statusanzeige (=) gibt an, dass der dem Element "Fixed" (Fest) zugeordnete Wert 120,000 ist. Wird dieses Element angezeigt, und Sie führen eine Berechnung durch, indem Sie beispielsweise die Tasten  $\begin{bmatrix} 1 \ \frac{1}{\sqrt{2}} \end{bmatrix}$   $\begin{bmatrix} 2 \ \frac{1}{\sqrt{2}} \end{bmatrix}$   $\begin{bmatrix} 2 \ \frac{1}{\sqrt{2}} \end{bmatrix}$  drücken, ist **Fixed** (Fest) immer noch als das aktuelle Element ausgewählt. Die große Statusanzeige (=) wird jetzt jedoch nicht mehr angezeigt, was bedeutet, dass 3 nicht der dem Element Fixed (Fest) zugeordnete Wert ist. Siehe Abbildung 4.

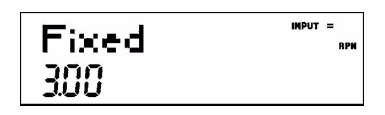

Abbildung 4

Um nun zur Anzeige des in Abbildung 3 dargestellten Menüelements Fixed

(Fest) zurückzukehren, drücken Sie die Taste <a>[</a>ONCE <a>[</a>.

Es gibt vier Arten von Menüelementen:

1. Mit Lese- und Schreibberechtigung. Menüelemente mit Lese- und Schreibberechtigung wie das oben dargestellte Fixed (Fest) im Menü für Kostendeckung sind leicht zu erkennen, da bei ihrer Auswahl sowohl die Statusanzeige **INPUT** als auch die kleine Statusanzeige (=) angezeigt wird. Diese Statusanzeigen geben an, dass eine eingegebene Zahl nach Drücken der Taste INPUT im angezeigten Menüelement gespeichert wird. Wenn Sie die Taste  $\left[\frac{1}{\text{Area}}\right]$  (außerhalb einer mathematischen Operation) drücken, wird der Wert für das betreffende Element anhand verfügbarer Daten berechnet.

- 2. Schreibgeschützt. Schreibgeschützte Elemente wie die Rendite bis zur Endfälligkeit (IRR%) im Menü "IRR" können nur angezeigt, aber nicht bearbeitet werden. Es handelt sich um intern vom Taschenrechner berechnete Werte.
- 3. Nur Schreibzugriff. Für Elemente, für die nur der Schreibzugriff vorgesehen ist, z. B. der Investitionszinsatz (Inv. I% ) im Menü für den Netto-Barwert (NPV), wird bei Auswahl ebenso wie für die Elemente mit Lese- und Schreibberechtigung die Statusanzeige INPUT angezeigt. Auch hier wird eine eingegebene Zahl nach Drücken von  $\left\lfloor\frac{\mathsf{INPUT}}{\mathsf{Mamory}}\right\rfloor$

in dem betreffenden Menüelement gespeichert. Mit der Taste  $\frac{1}{\sqrt{2\pi}}$ lässt sich jedoch kein Wert für dieses Element berechnen.

4. Sonderelemente. Sonderelemente wie die Option Degree/Radian (Grad/Bogenmaß) im Menü "Mode" (Modus), die Elemente im Reset-Menü sowie die Elemente im Menü für Prozentrechnung (%calc ) führen eine Aktion aus, wenn die Taste **INPUT** gedrückt wird. Die Aktion, die ausgeführt wird, ist vom jeweiligen Menü abhängig. So können beispielsweise ein Untermenü (%calc) ausgewählt, ein Modus oder eine Einstellung (Menü Mode) geändert oder Daten gelöscht werden (Menü Reset).

### Das Reset-Menü

Mit dem Menü "Reset" können Sie einige oder alle Menüelemente, Variablen und Register auf ihre Standardwerte zurücksetzen.

Um das Reset-Menü aufzurufen, drücken Sie die Taste  $\left| \begin{matrix} \frac{1}{\sqrt{1-x^2}} \\ \frac{1}{\sqrt{1-x^2}} \end{matrix} \right|$ . In der oberen Zeile wird TVM (Time Value of Money, Geldzeitwert) angezeigt. Drücken Sie wiederholt die Taste  $\left\lfloor \frac{1}{\log n} \right\rfloor$  oder  $\left\lfloor \frac{1}{\log n} \right\rfloor$ , um zu einem bestimmten Element zu blättern. Um eine Auswahl zu bestätigen und die ausgewählten Elemente zurückzusetzen, drücken Sie die Taste **INPUT**. Zum Abbrechen drücken Sie die Taste <sup>ONCE</sup>. Wenn Sie den Befehl zum Zurücksetzen der Elemente für Cashflow (Cash Flow), Statistiken (Stats) oder alle Werte (All) auswählen,

werden Sie dazu aufgefordert, Ihre Auswahl zu bestätigen. Drücken Sie bei **INPLIT** den Eingabeaufforderungen Del. All?, Del. Data? und Del. CF? erneut die Taste um das Zurücksetzen zu bestätigen, oder <sup>ONGE</sup>, um den Vorgang abzubrechen.

Wenn Sie die Tasten  $\left| \right|_{\text{Res}}$  innerhalb eines bestimmten Menüs drücken, gelangen Sie direkt zum Element des Reset-Menüs, mit dem Sie das betreffende Menü zurücksetzen können. Angenommen, Sie arbeiten im Menü "Bond" (Wertpapier) und möchten alle Ihre Einträge in diesem Menü zurücksetzen. Drücken Sie bei Anzeige eines beliebigen Elements des Menüs "Bond" (Wertpapier) die Tasten  $\left| \frac{1}{\text{Reset}} \right|$ . Auf dem Bildschirm wird **Bond** (Wertpapier) angezeigt. Wenn Sie nun die Taste **INPUT** drücken, wird das Menü "Bond" (Wertpapier) zurückgesetzt, und Sie kehren zu dem Element zurück, mit dem Sie vor dem Reset zuletzt im Menü "Bond" (Wertpapier) gearbeitet haben.

### Hinweise zu den Sondermenüs

Die Menüs "Mode" (Modus), "Memory" (Speicher), "Math" (Mathematisch) und "Reset" (Zurücksetzen) sind spezielle Menüs: Sie können gleichzeitig in einem anderen Menü arbeiten, ohne eines dieser Menüs beenden zu müssen. Wenn Sie beispielsweise im Menü "Bond" (Wertpapier) arbeiten und dann eines dieser Menüs aufrufen, kehren Sie durch Drücken der Taste Donne zum Beenden wieder zur vorherigen Operation im Menü "Bond" (Wertpapier) zurück.

### Speicher und das Menü "Memory" (Speicher)

Das Menü "Memory" (Speicher) enthält die folgenden Elemente: Speicherregister 1-9 (Mem 1-9) und 0 (Mem 0), Cash Flow (Cashflow), Stats (Statistiken) und Memory (Speicher). Drücken Sie  $\frac{1}{\text{mean}}$   $\frac{N\text{PUT}}{N\text{error}}$ , um das Menü aufzurufen. Drücken Sie wiederholt die Taste  $\begin{array}{|c|c|}\n\hline\n\end{array}$ oder durch die Elemente zu blättern, beginnend mit Speicherregister 1 (Mem 1).

Die Menüs "Cash Flow" (Cashflow) und "Statistics" (Statistik) verwenden denselben Speicher und sind auf insgesamt 50 Speicherplätze beschränkt. Die mit Memory (Speicher) angezeigte Zahl gibt die Anzahl der verbleibenden Speicherplätze an. Wenn die Elemente für Cashflow oder Statistiken angezeigt werden, wird in der unteren Zeile auch eine Zahl angezeigt. Diese Zahl gibt die Anzahl der durch das Menü belegten Speicherplätze an.

Wenn Sie die Taste **| INPUT** drücken, während diese Zahl angezeigt wird, wird der Speicher des angezeigten Menüelements zurückgesetzt und alle eingegebenen Daten gelöscht. Da die Dateneingabe in diese Menü recht zeitaufwendig sein kann, werden Sie dazu aufgefordert, Ihre Auswahl zu bestätigen. Drücken Sie bei den Eingabeaufforderungen Del.Data? oder Del.CF? die Taste **IMPUT**, um den Vorgang zu bestätigen, oder LONICE DRE um den Vorgang abzubrechen.

### Speichern und Abrufen von Zahlen

Um eine Zahl in der Anzeige zu speichern, drücken Sie die Tasten h und anschließend die Nummer des Speicherregisters, in das Sie diese Zahl speichern möchten (1-9 oder 0). Um die Zahl später aufzurufen, drücken Sie die Taste FRCL und anschließend die Nummer des Speicherregisters. Wenn ein Speicherelement angezeigt wird, können Sie eine neue Zahl eingeben und den Wert des Speicherregisters durch Drücken von **| INPUT** ändern.

### Modus "RPN" (Umgekehrte Polnische Notation, UPN)

Nachfolgend wird ein kurzer Überblick über die Funktionsweise des UPN-Modus gegeben. Im Modus "RPN" werden zuerst die Zahlen eingegeben, die durch Drücken der Taste **| INPUT** voneinander getrennt werden. Anschließend wird die Taste für die Rechenoperation betätigt. Das Drücken der Taste H nach der Eingabe einer Zahl optional, wenn mit dem nächsten Tastendruck eine Operation eingegeben wird. Jedes Mal, wenn Sie eine Operations- oder

Funktionstaste drücken, wird das Ergebnis sofort berechnet und angezeigt. Beispiel: Angenommen, Sie möchten zwei Zahlen im Modus "RPN" addieren,

die Zahlen 1 und 2. Drücken Sie  $\frac{1}{\frac{1}{2} \cdot \frac{1}{2} \cdot \frac{1}{2} \cdot \frac{1}{2}}$ . Das Ergebnis (3.00) wird berechnet und sofort angezeigt.

Vier spezielle Register werden verwendet, um Zahlen während der Durchführung von Berechnungen zu speichern. Die Register sind übereinander gestapelt. Diese so genannten *Stackregister* sind mit *X,Y, Z* und *T* gekennzeichnet. X befindet sich ganz unten und T ist oben. Die Zahl auf dem Display ist in der Regel die im X-Register gespeicherte Zahl. Die im X- und Y-Register gespeicherten Zahlen werden hauptsächlich für Berechnungen verwendet. Die Z- und T-Register werden für die automatische Speicherung von Zwischenergebnissen bei Kettenrechnungen verwendet.

Durch die Taste **INPUT** werden die Zahlen im vertikalen Stapel voneinander getrennt und in die X- und Y-Register eingefügt. Neben der Anzeige von Zwischenergebnissen ermöglicht es diese vertikale Anordnung des Stapels, dass Sie Zahlen kopieren und umstellen können, ohne sie neu eingeben zu müssen. Bei komplexen Berechnungen, für die zwei oder mehr Rechenoperationen erforderlich sind, müssen Sie keine Klammern eingeben, um die Priorität Ihrer Rechenoperationen festzulegen. Geben Sie zuerst die Zahlen und Rechenoperationen in den Klammern und anschließend die Zahlen und Rechenoperationen außerhalb der Klammern ein. Wenn eine Rechenaufgabe mehrere Sätze von Klammern enthält, beginnen Sie mit den Operationen und Zahlen in der innersten Klammer und arbeiten sich dann nach außen vor. Berechnen Sie im Modus "RPN" beispielsweise  $(3 + 4) \times (5 + 6)$  . Es handelt sich hier um ein ganz einfaches Beispiel. Die hier eingeführten Grundsätze können Sie zum Lösen von komplexeren Berechnungen verwenden.

Eine Möglichkeit zur Berechnung dieser Aufgabe besteht darin, zuerst die Zahlen und die Rechenoperationen in den Klammern und dann die Operation außerhalb der Klammern einzugeben. Siehe Tabelle 1-2.

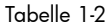

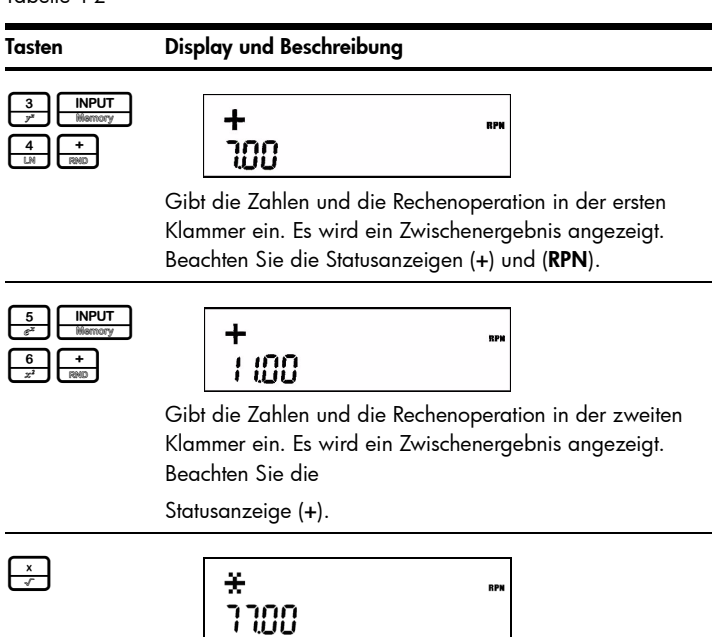

Beendet die Rechenoperation und zeigt das Ergebnis an.

#### Tasten zum Umstellen des RPN-Stacks

- Drücken Sie  $\overline{\mathfrak{f}_{\scriptscriptstyle{\text{B}}}}$ , um die Zahlen im Stack nach unten zu rollen. Beachten Sie den kleinen Pfeil auf der Taste. Bei diesem Vorgang werden die Zahlen in jedem Register eine Stufe nach unten befördert, und die Zahl im unteren Register wird ganz oben in den Stack befördert.
- Drücken Sie  $\frac{1 \times 1}{\sqrt{1-\frac{1}{2}}}$ , um die Zahlen im Stack zu vertauschen. Beachten Sie das kleine Symbol auf der Taste. Bei einem Tauschvorgang werden die Zahlen in den X- und Y-Stackrregistern ausgetauscht.
- Ist kein Menü ausgewählt, führt die Taste <sub>sam</sub> die Rollfunktion und die Taste  $\left[\begin{array}{c} \triangle \\ \square \end{array}\right]$  die Tauschfunktion aus.

## Modus "Algebraic" (Algebraisch)

Um das gleiche Beispiel wie in Tabelle 1-2 im Modus "Algebraic" (Algebraisch) durchzuführen, verwenden Sie die Klammern, um die Reihenfolge der Operationen festzulegen und den Ausdruck von links nach rechts einzugeben. Drücken Sie  $\left[\frac{(\cdot)}{\bullet}\right]$  (fünf Mal) und anschließend die Taste **INPUT**, um den Rechenmodus "Algebraic" (Algebraisch) zu aktivieren. Die Bildschirmmeldung Algebraic (Algebraisch) bestätigt Ihre Auswahl. Drücken Sie die Taste <sup>ONGE</sup>, um zum Standardbildschirm des Taschenrechners zurückzukehren. Drücken Sie anschließend die Tasten:

#### $\begin{array}{|c|c|c|c|c|}\hline \textbf{+} & \textbf{4} & \textbf{3} & \textbf{5} & \textbf{6} & \textbf{6} \\ \hline \textbf{R800} & \textbf{L14} & \textbf{R35256} & \textbf{6} & \textbf{7} & \textbf{18006} & \textbf{8} & \textbf{8006} \\ \hline \end{array}$  $\left[\frac{1}{2}x\right]$

Beachten Sie, dass der Ausdruck auf dem Bildschirm in der Reihenfolge angezeigt wird, in der Sie ihn eingeben. Drücken Sie die Taste  $\left[\frac{1}{\sqrt{nm}}\right]$ um das Ergebnis 77.00 anzuzeigen.

### Modus "Chain" (Kettenrechnung)

Um das gleiche Beispiel im Modus "Chain" (Kettenrechnung) durchzuführen, verwenden Sie wie im Modus "Algebraic" (Algebraisch) Klammern, um die Reihenfolge der Operationen festzulegen. Die Berechnungen im Modus "Chain" (Kettenrechnung) werden in der Reihenfolge interpretiert, in der sie eingegeben werden. Wenn Sie nach Drücken von **Endea** eine Operationstaste  $\begin{array}{|c|c|c|c|c|}\n\hline\n\text{max} & -\text{max} & x \\
\hline\n\end{array}$ drücken, wird die Berechnung unter Verwendung des aktuell angezeigten Werts fortgesetzt. Verwenden Sie Klammern, um die Reihenfolge der Operationen festzulegen, wenn Sie die Ausführungsreihenfolge von links nach rechts aufheben möchten.

### Tasten und Funktionen

Tabelle 1-3 beschreibt die Tasten und die zugehörigen Funktionen. Nutzen Sie diese Tabelle als Kurzreferenz. Eine umfassende Liste der Funktionen finden Sie im *Benutzerhandbuch für den HP 30b Business Professional.*

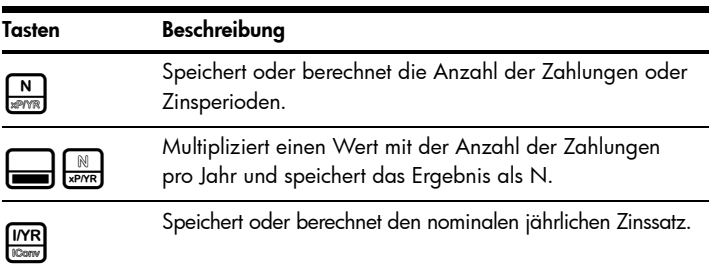

Tabelle 1-3 Tasten und Beschreibungen

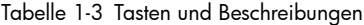

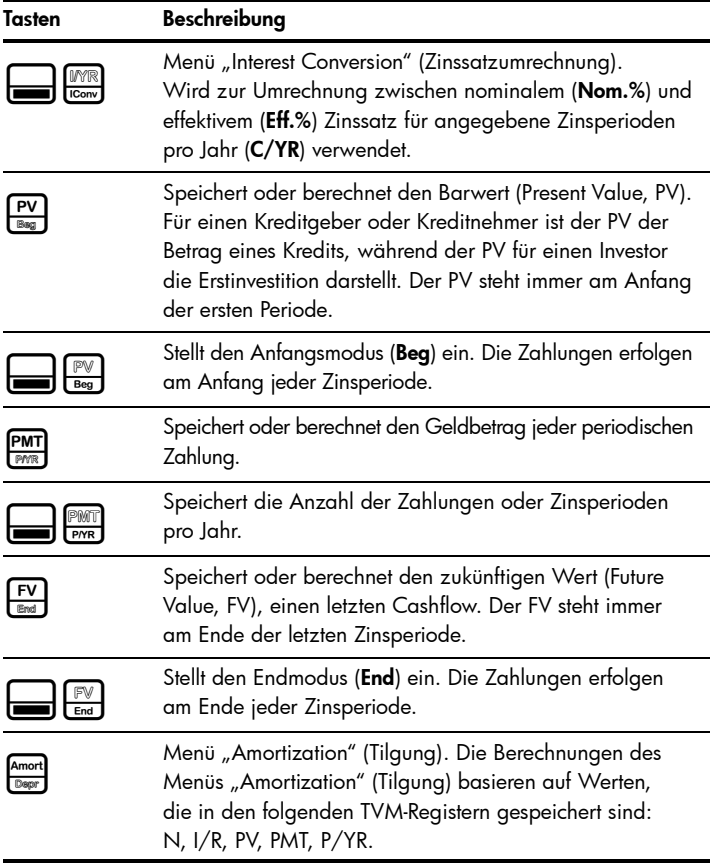

#### Tabelle 1-3 Tasten und Beschreibungen

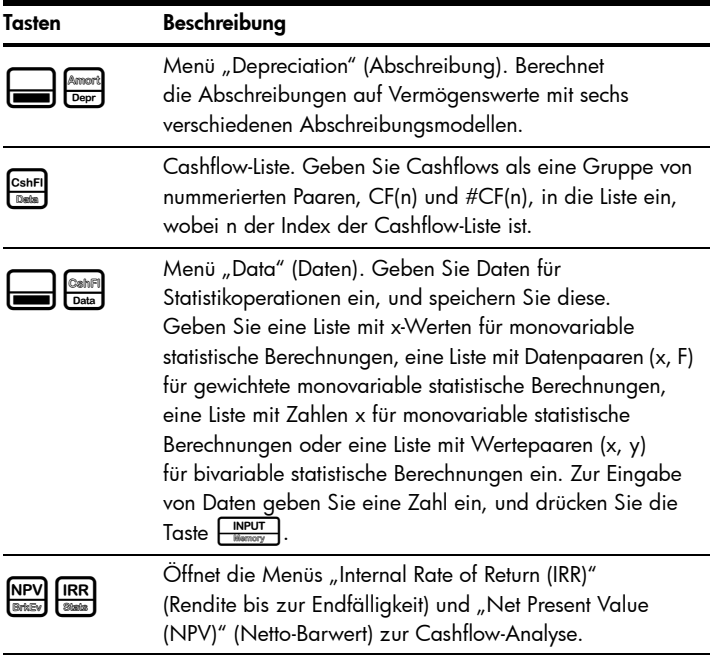

| Tasten      | Beschreibung                                                                                                    |
|-------------|----------------------------------------------------------------------------------------------------|
| IRR<br>Stat | Menü "Statistics" (Statistik). Hinweis: Wenn Sie versuchen,<br>das Menü "Statistics (Stats)" (Statistik) vor der Dateneingabe<br>zu öffnen, werden Sie zum Menü "Data" (Daten) umgeleitet.<br>Wenn das Menü "Statistics (Stats)" (Statistik) geöffnet ist,<br>zeigt es 2 Vars für bivariable Statistiken an. Drücken Sie<br>wiederholt die Taste <b>MPUT</b> , um die gewünschte Art<br>von Statistikoperation auszuwählen: bivariabel (2 Vars),<br>monovariabel (1 Var) oder monovariabel gewichtet<br>(1 Weight). Nachdem Sie die gewünschte Art von<br>Statistikoperation ausgewählt haben, wählen Sie durch<br>Drücken der Taste WE oder (Australien Untermenü:<br>Descriptive (Beschreibung), Predictions (Prognosen),<br>Sums (Summen) oder Quartiles (Quartile). Drücken<br>Sie die Taste <b>MPUT</b> , um das Untermenü zu öffnen. |
|             | Menü "Break-even" (Kostendeckung). Wird zur Ermittlung<br>von Gewinnen, Herstellungskosten und Fixpreisen verwendet,<br>um Produkte zu entwickeln und zu vermarkten, die zu einem<br>bestimmten Preis verkauft werden.                                                                                                    |
| Bond        | Menü "Bond" (Wertpapier). Wird zur Berechnung von<br>Anleihen verwendet.                                                                                                    |
|             | Menü "Date Calculation" (Datumsberechnung). Das Menü<br>"Date Calculation" (Datumsberechnung) wird zur Berechnung<br>der Anzahl von Tagen zwischen zwei Datumsangaben<br>oder eines zweiten Datums in Abhängigkeit einer bestimmten<br>Anzahl von Tagen von einem Start- oder Enddatum<br>verwendet.                                                                                                    |

Tabelle 1-3 Tasten und Beschreibungen

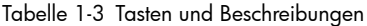

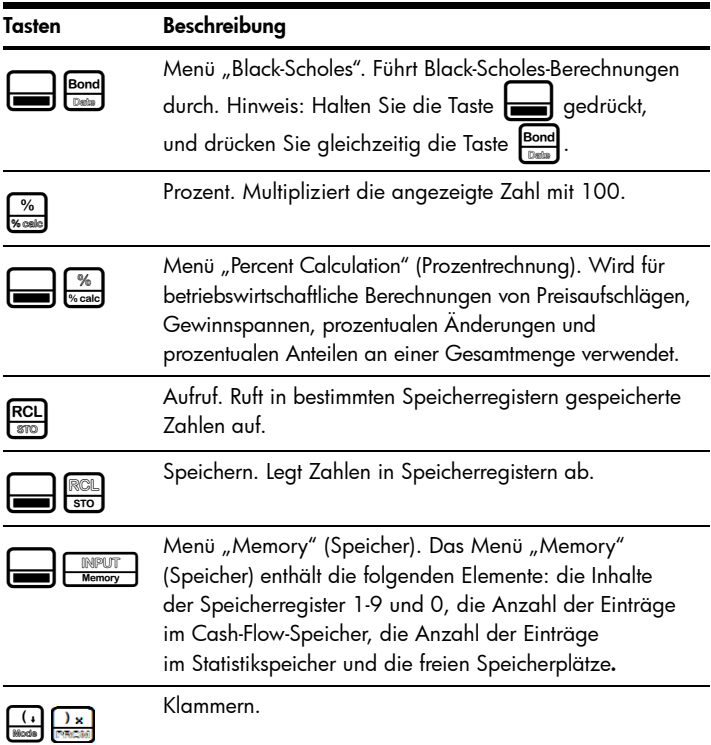

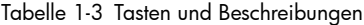

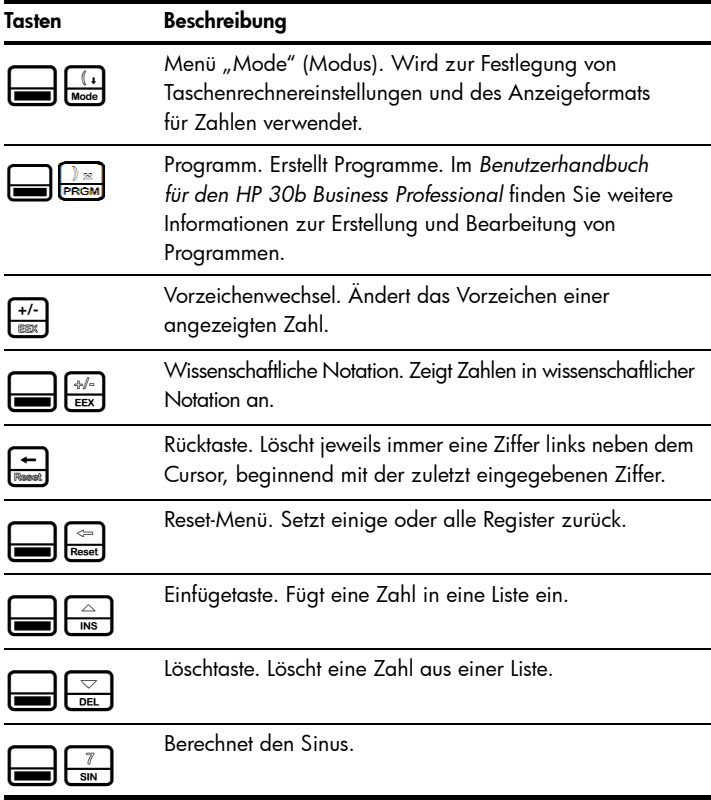

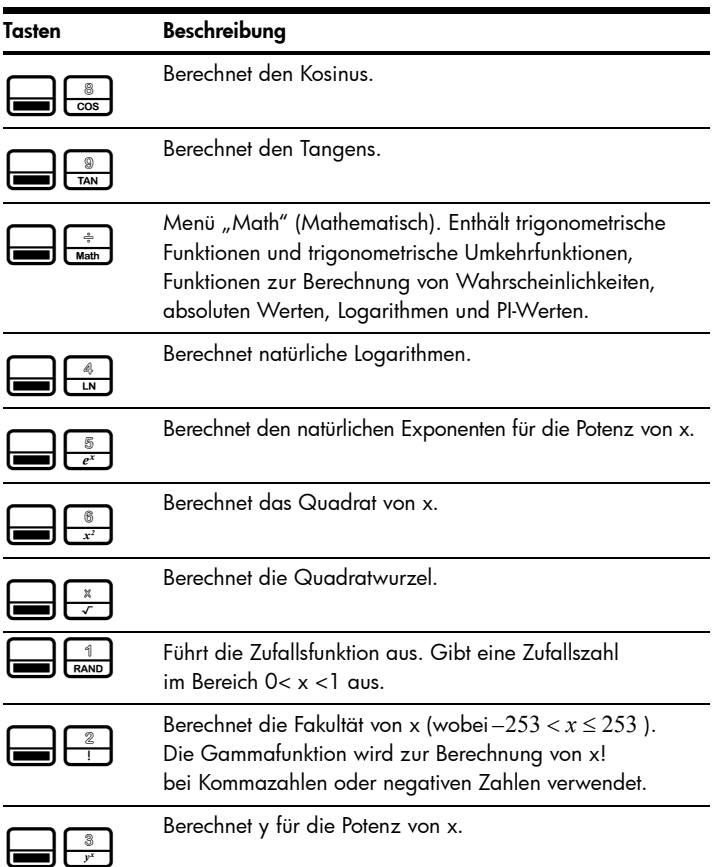

#### Tabelle 1-3 Tasten und Beschreibungen

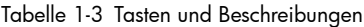

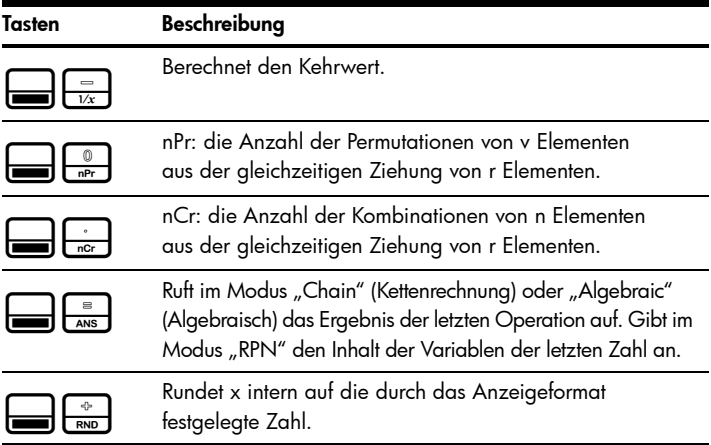

### Beispiel für eine grundlegende Finanzberechnung

Tabelle 1-4 veranschaulicht, wie mühelos Finanzberechnungen mit dem finanzmathematischen Taschenrechner HP 30b Business Professional durchgeführt werden können. Weitere Beispiele und Informationen zu Finanzrechnungen, einschließlich Cashflows und der Verwendung von Cashflow-Diagrammen, finden Sie in den unter www.hp.com\calculators verfügbaren Dokumenten.

Sie möchten den monatlichen Zahlungsbetrag für einen Kredit über 125.000,00 mit einer Laufzeit von 30 Jahren und einem jährlichen Zinssatz von 6,9 % mit monatlicher Aufzinsung berechnen. Angenommen, die Zahlungen erfolgen am Ende jeder Zinsperiode und es gibt 12 Zahlungen pro Jahr. Diese Aufgabe kann entweder im Modus "RPN", im Modus

"Algebraic" (Algebraisch) oder im Modus "Chain" (Kettenrechnung) durchgeführt werden. Die Aufgabe wird in der untenstehenden Tabelle mit den Standardeinstellungen im Menü "Mode" (Modus) berechnet.

Tabelle 1-4

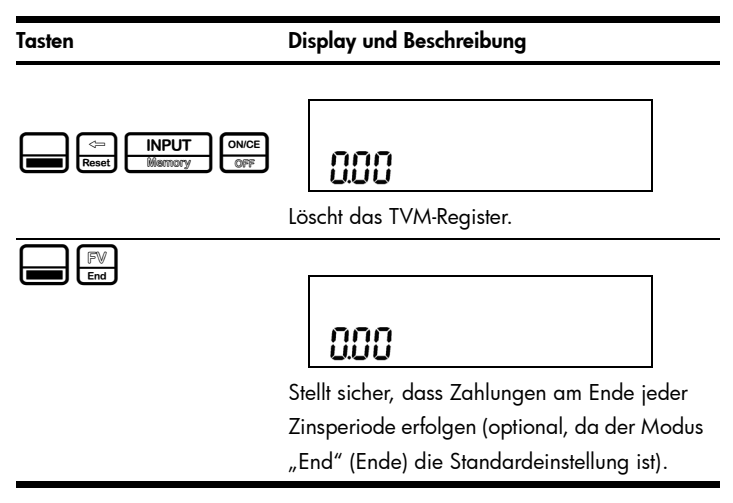

Tabelle 1-4

#### Tasten Display und Beschreibung

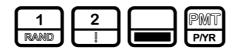

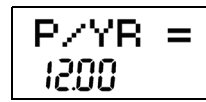

Gibt entsprechend der Aufgabe 12 als die Anzahl der Zahlungen pro Jahr ein. Um die Anzahl der Zahlungen pro Jahr zu ändern, geben Sie die gewünschte Anzahl ein, und drücken Sie dann die Taste FINPUT . Dieser Wert bleibt so lange gespeichert, bis Sie ihn ändern.

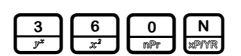

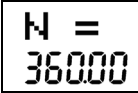

Gibt die Anzahl der monatlichen Zinsperioden (N) für einen Kredit mit einer Laufzeit von 30 Jahren an (30 Jahre lang 12 Zahlungen pro Jahr).

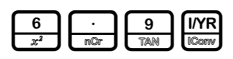

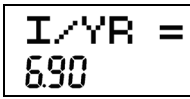

Gibt den jährlichen Zinssatz als 6,9 % ein.

#### Tabelle 1-4

#### Tasten Display und Beschreibung

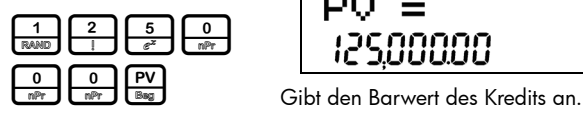

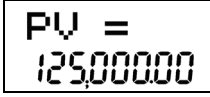

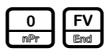

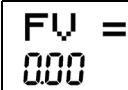

Gibt den zukünftigen Wert des Kredits nach der Abzahlung an.

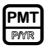

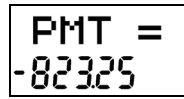

Berechnet den monatlichen Zahlungsbetrag. Beachten Sie, dass das Vorzeichen ein Minus (-) ist; es ist Geld, das Sie bezahlen.

### Garantie- und Kontaktinformationen

#### Austauschen der Batterien

Der Taschenrechner benötigt zwei CR2032-Lithium-Batterien mit 3 Volt. Das Batteriesymbol ( $\Box$ ) wird angezeigt, wenn die Batterie fast entladen ist. Verwenden Sie nur neue Batterien. Setzen Sie keine wiederaufladbaren Batterien ein. So setzen Sie eine neue Batterie ein:

- 1. Schalten Sie den Taschenrechner aus. Wenn Sie die Batterien bei eingeschaltetem Taschenrechner ersetzen, wird möglicherweise der Inhalt des Continuous Memory gelöscht.
- 2. Entfernen Sie die Batterien nacheinander. Öffnen Sie die hintere Abdeckung. Nehmen Sie eine der alten Batterien heraus, und ersetzen Sie sie durch eine neue Batterie, wobei der Pluspol nach außen zeigen muss.
- 3. Nehmen Sie die andere alte Batterie heraus, und ersetzen Sie sie ebenfalls durch eine neue Batterie, wobei der Pluspol nach außen zeigen muss.
- 4. Bringen Sie die hintere Abdeckung wieder an.

Warnung! Es besteht Explosionsgefahr, wenn die Batterie nicht korrekt ausgetauscht wird. Ersetzen Sie die Batterien nur durch denselben oder einen gleichwertigen Typ, der vom Hersteller empfohlen wird. Entsorgen Sie gebrauchte Batterien entsprechend den Anleitungen des Herstellers. Beschädigen Sie die Batterien nicht, und werfen Sie sie nicht ins Feuer. Die Batterien können platzen oder explodieren und gefährliche Chemikalien freisetzen.

#### HP Hardware-Herstellergarantie und Kundendienst für Hardware

Mit der vorliegenden HP Herstellergarantie erhält der Endbenutzer ausdrückliche, eingeschränkte Garantierechte vom Hersteller HP. Auf der Website von HP finden Sie eine ausführliche Beschreibung Ihrer Rechte im Rahmen dieser Herstellergarantie. Darüber hinaus besitzen Sie unter Umständen weitere Rechte nach lokalem Recht oder aufgrund einer schriftlichen Sondervereinbarung mit HP.

#### Begrenzte Garantiezeit für Hardware

Dauer: insgesamt 12 Monate (die Dauer kann je nach Region variieren, die neuesten Informationen hierzu finden Sie unter www.hp.com/support).

#### Allgemeine Bedingungen

MIT AUSNAHME DER GARANTIEN, DIE IM FOLGENDEN ABSATZ DIESES ABSCHNITTS AUSDRÜCKLICH GENANNT WERDEN, LIEFERT HP WEDER IN SCHRIFTLICHER NOCH IN MÜNDLICHER FORM ANDERE AUSDRÜCKLICHE GARANTIEN ODER ZUSICHERUNGEN. JEDE STILLSCHWEIGENDE GARANTIE HINSICHTLICH DER HANDELSÜBLICHEN UND ZUFRIEDENSTELLENDEN QUALITÄT ODER DER EIGNUNG FÜR EINEN BESTIMMTEN ZWECK IST AUF DIE DAUER

DER IN DEN FOLGENDEN ABSÄTZEN DIESES ABSCHNITTS ANGEGEBENEN AUSDRÜCKLICHEN GARANTIE BEGRENZT. Einige Länder, Bundesstaaten oder Provinzen gestatten keine zeitliche Begrenzung für stillschweigende Garantien. Daher trifft die vorstehende Einschränkung oder Ausschließung unter Umständen nicht auf Sie zu. Mit der vorliegenden Garantie erhalten Sie bestimmte Rechte. Je nach Land, Bundesstaat oder Provinz können Ihnen jedoch noch weitere Rechte zustehen.

IM GESETZLICH VORGESCHRIEBENEN UMFANG STELLEN DIE IN DIESER GARANTIEERKLÄRUNG GENANNTEN RECHTSMITTEL DIE EINZIGEN UND AUSSCHLIESSLICHEN RECHTSMITTEL DAR. MIT AUSNAHME DER VORSTEHEND GENANNTEN GARANTIEN HAFTEN HP UND SEINE LIEFERANREN NICHT FÜR DATENVERLUSTE ODER FÜR DIREKTE, BESONDERE ODER BEILÄUFIG ENTSTANDENE SCHÄDEN, FÜR FOLGESCHÄDEN (EINSCHLIESSLICH ENTGANGENER GEWINNE ODER VERLOREN GEGANGENER DATEN) ODER SONSTIGE SCHÄDEN, DIE INFOLGE EINES VERTRAGES, EINER UNERLAUBTEN HANDLUNG ODER ANDERWEITIG ENTSTEHEN. Einige Länder, Bundesstaaten oder Provinzen gestatten nicht die Ausschließung oder Einschränkung von beiläufig entstandenen Schäden oder Folgeschäden. Daher trifft die vorstehende Einschränkung oder Ausschließung unter Umständen nicht auf Sie zu.

#### FÜR VERBRAUCHERGESCHÄFTE IN AUSTRALIEN UND NEUSEELAND: DIE IN DIESER ERKLÄRUNG ENTHALTENEN GARANTIEBEDINGUNGEN STELLEN MIT AUSNAHME DES GESETZLICH VORGESCHRIEBENEN UMFANGS KEINEN AUSSCHLUSS, KEINE EINSCHRÄNKUNG UND KEINE ÄNDERUNG DER FÜR DEN VERKAUF DIESES PRODUKTS GELTENDEN RECHTE DAR, SONDERN SIE VERSTEHEN SICH ZUSÄTZLICH ZU DIESEN RECHTEN.

Ungeachtet der obenstehenden Haftungsausschlussklauseln garantiert HP dem Endbenutzer hiermit ausdrücklich für den oben angegebenen Zeitraum ab Kaufdatum, dass Hardware, Zubehör und Verbrauchsmaterialien von HP frei von Material- und Verarbeitungsfehlern sind. Sollten HP dennoch während der Garantiezeit solche Mängel mitgeteilt werden, ersetzt oder repariert HP fehlerhafte Produkte nach eigenem Ermessen. Ersatzprodukte können neu oder neuwertig sein.

HP garantiert Ihnen zudem für den oben angegebenen Zeitraum ab Kaufdatum ausdrücklich, dass die Ausführung von Programmierbefehlen in der Software von HP bei korrekter Installation und sachgerechter Benutzung weder durch Materialfehler noch durch Verarbeitungsfehler beeinträchtigt wird. Sollten HP dennoch während der Garantiezeit solche Fehler mitgeteilt werden, ersetzt HP die Softwaremedien, die ihre Programmierbefehle aufgrund dieser Fehler nicht ausführen.

#### Einschränkungen

HP übernimmt keine Garantie für die ununterbrochene und fehlerfreie Funktion von HP Produkten. Sollte HP innerhalb eines angemessenen Zeitraums nicht in der Lage sein, den garantierten Zustand eines Produkts durch Reparatur oder Ersetzung wiederherzustellen, haben Sie bei umgehender Rückgabe des betreffenden Produkts unter Vorlage des Kaufbelegs Anspruch auf Erstattung des Kaufpreises.

Die Produkte von HP können aufgearbeitete Teile enthalten, die neuwertig sind oder nur gelegentlich verwendet wurden.

Die Garantie erstreckt sich nicht auf Mängel, die auf (a) unsachgemäße oder unangemessene Wartung oder Kalibrierung, (b) Software, Schnittstellen, Teile oder Zubehör, die nicht von HP geliefert wurden, (c) unbefugte Änderung oder unsachgemäßen Gebrauch, (d) Betrieb außerhalb der für das Produkt veröffentlichten Umgebungsspezifikationen oder (e) unsachgemäße Vorbereitung oder Wartung des Standorts zurückzuführen sind.

### Kundendienst

Neben der einjährigen Garantie für Hardware erhalten Sie für Ihren HP Taschenrechner zusätzlich ein Jahr technische Unterstützung. Im Bedarfsfall erreichen Sie den HP Kundendienst per E-Mail oder telefonisch. Ermitteln Sie vor Ihrem Anruf in der nachfolgenden Liste das Call Center in Ihrer Nähe. Legen Sie den Kaufbeleg und die Seriennummer des Taschenrechners bereit.

Die Telefonnummern können sich ändern, und die Telefongebühren können je nach Land variieren. Wenn Ihr Land oder Ihre Region in der untenstehenden Tabelle nicht aufgeführt werden, oder wenn Sie zusätztliche Supportinformationen benötigen, besuchen Sie folgende Internetseite: www.hp.com/support.

| Country                        | <b>Hotline Phone</b>       | Country                          | <b>Hotline Phone</b>                                |
|--------------------------------|----------------------------|----------------------------------|-----------------------------------------------------|
| Algeria                        | www.hp.com/<br>support     | Anguila                          | 1-800-711-2884                                      |
| Antiqua                        | 1-800-711-2884             | Argentina                        | 0-800-555-5000                                      |
| Aruba                          | 800-8000; 800-<br>711-2884 | Australia                        | 1300-551-664                                        |
| Austria<br>Österreich          | 01 360 277 1203            | <b>Bahamas</b>                   | 1-800-711-2884                                      |
| <b>Barbados</b>                | 1-800-711-2884             | Belgium (English)                | 02 620 00 86                                        |
| Belgique<br>(Français)         | 02 620 00 85               | Bermuda                          | 1-800-711-2884                                      |
| Bolivia                        | 800-100-193                | Botswana                         | www.hp.com/<br>support                              |
| <b>Brazil</b><br><b>Brasil</b> | 0-800-709-7751             | <b>British Virgin</b><br>Islands | 1-800-711-2884                                      |
| Bulgaria                       | www.hp.com/<br>support     | Canada                           | 800-HP-INVENT                                       |
| Cayman Island                  | 1-800-711-2884             | Chile                            | 800-360-999                                         |
| China<br>中国                    | 800-820-9669               | Columbia                         | 01-8000-51-4746-<br>8368 (01-8000-<br>51-HP INVENT) |
| Costa Rica                     | 0-800-011-0524             | Croatia                          | www.hp.com/<br>support                              |

Tabelle 1-5 Kundendienst

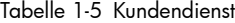

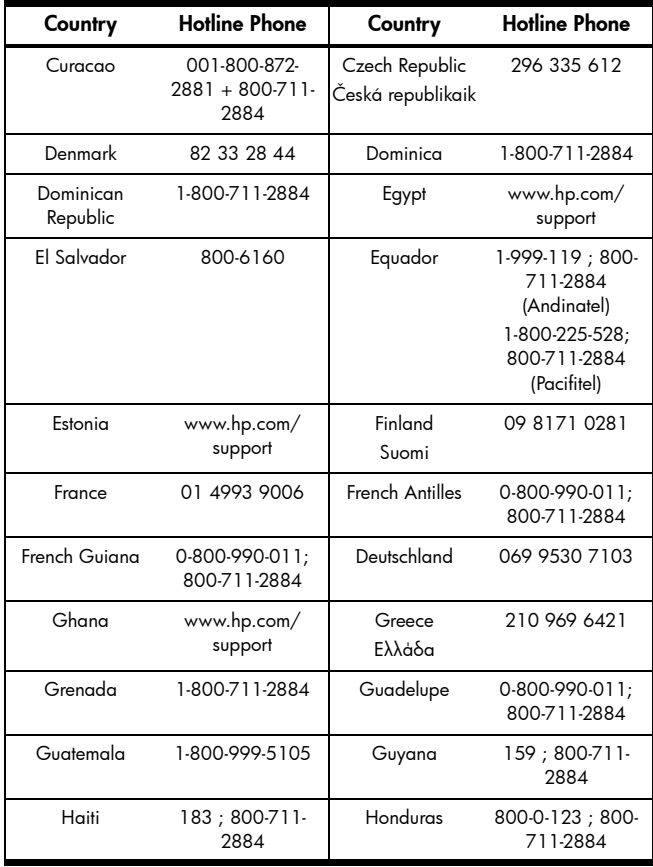

Tabelle 1-5 Kundendienst

| Country                | <b>Hotline Phone</b>                           | Country         | <b>Hotline Phone</b>   |
|------------------------|------------------------------------------------|-----------------|------------------------|
| Hong Kong<br>香港特別行政區   | 800-933011                                     | Hungary         | www.hp.com/<br>support |
| India                  | 1-800-114772                                   | Indonesia       | (21)350-3408           |
| Ireland                | 01 605 0356                                    | Italy<br>Italia | 02 754 19 782          |
| lamaica                | 1-800-711-2884                                 | Japan<br>日本     | 00531-86-0011          |
| Kazakhstan             | www.hp.com/<br>support                         | Latvia          | www.hp.com/<br>support |
| Lebanon                | www.hp.com/<br>support                         | Lithuania       | www.hp.com/<br>support |
| Luxembourg             | 2730 2146                                      | Malaysia        | 1800-88-8588           |
| Martinica              | 0-800-990-011:<br>877-219-8671                 | Mauritius       | www.hp.com/<br>support |
| Mexico<br>México       | 01-800-474-<br>68368 (800 HP<br><b>INVENT)</b> | Montenegro      | www.hp.com/<br>support |
| Montserrat             | 1-800-711-2884                                 | Morocco         | www.hp.com/<br>support |
| Namibia                | www.hp.com/<br>support                         | Netherlands     | 020 654 5301           |
| Netherland<br>Antilles | 001-800-872-<br>2881:800-711-<br>2884          | New Zealand     | 0800-551-664           |

Tabelle 1-5 Kundendienst

| Country           | <b>Hotline Phone</b>         | Country            | <b>Hotline Phone</b>   |
|-------------------|------------------------------|--------------------|------------------------|
| Nicaragua         | 1-800-0164; 800-<br>711-2884 | Norway<br>Norwegen | 23500027               |
| Panama<br>Panamá  | 001-800-711-<br>2884         | Paraguay           | (009) 800-541-<br>0006 |
| Peru<br>Perú      | 0-800-10111                  | Philippines        | $(2) - 867 - 3351$     |
| Poland<br>Polska  | www.hp.com/<br>support       | Portugal           | 021 318 0093           |
| Puerto Rico       | 1-877 232 0589               | Romania            | www.hp.com/<br>support |
| Russia<br>Россия  | 495-228-3050                 | Saudi Arabia       | www.hp.com/<br>support |
| Serbia            | www.hp.com/<br>support       | Singapore          | 6272-5300              |
| Slovakia          | www.hp.com/<br>support       | South Africa       | 0800980410             |
| South Korea<br>하국 | 00798-862-0305               | Spain<br>España    | 913753382              |
| St Kitts & Nevis  | 1-800-711-2884               | St Lucia           | 1-800-478-4602         |
| St Marteen        | 1-800-711-2884               | St Vincent         | 01-800-711-2884        |
| Suriname          | 156; 800-711-<br>2884        | Swaziland          | www.hp.com/<br>support |
| Sweden<br>Sverige | 08 5199 2065                 | Switzerland        | 022 827 8780           |

Tabelle 1-5 Kundendienst

| Country                          | <b>Hotline Phone</b>                           | Country                                | <b>Hotline Phone</b>   |
|----------------------------------|------------------------------------------------|----------------------------------------|------------------------|
| Switzerland<br>(Schweiz Deutsch) | 01 439 5358                                    | Switzerland<br>(Svizzeera<br>Italiano) | 022 567 5308           |
| Switzerland<br>(Schweiz Deutsch) | 01 439 5358                                    | Switzerland<br>(Svizzeera<br>Italiano) | 022 567 5308           |
| Switzerland<br>(Suisse Francais) | 022 827 8780                                   | Taiwan<br>臺灣                           | 00801-86-1047          |
| Thailand<br>ไทย                  | $(2) - 353 - 9000$                             | Trinidad & Tobago                      | 1-800-711-2884         |
| Tunisia                          | www.hp.com/<br>support                         | Turkey<br>Türkiye                      | www.hp.com/<br>support |
| Turks & Caicos                   | 01-800-711-2884                                | <b>UAE</b>                             | www.hp.com/<br>support |
| United Kingdom                   | 0207 458 0161                                  | Uruquay                                | 0004-054-177           |
| US Virgin Islands                | 1-800-711-2884                                 | <b>USA</b>                             | 800-HP INVENT          |
| Venezuela                        | 0-800-474-68368<br>(0-800 HP<br><b>INVENT)</b> | Vietnam<br>Việt Nam                    | +65-6272-5300          |
| Zambia                           | www.hp.com/<br>support                         |                                        |                        |

### Informationen zu Zulassung und Umweltverträglichkeit Federal Communications Commission Notice

This equipment has been tested and found to comply with the limits for a Class B digital device, pursuant to Part 15 of the FCC Rules. These limits are designed to provide reasonable protection against harmful interference in a residential installation. This equipment generates, uses, and can radiate radio frequency energy and, if not installed and used in accordance with the instructions, may cause harmful interference to radio communications. However, there is no guarantee that interference will not occur in a particular installation. If this equipment does cause harmful interference to radio or television reception, which can be determined by turning the equipment off and on, the user is encouraged to try to correct the interference by one or more of the following measures:

- Reorient or relocate the receiving antenna.
- Increase the separation between the equipment and the receiver.
- Connect the equipment into an outlet on a circuit different from that to which the receiver is connected.
- Consult the dealer or an experienced radio or television technician for help.

#### **Modifications**

The FCC requires the user to be notified that any changes or modifications made to this device that are not expressly approved by Hewlett-Packard Company may void the user's authority to operate the equipment.

Declaration of Conformity for products Marked with FCC Logo, United States Only This device complies with Part 15 of the FCC Rules. Operation is subject to the following two conditions: (1) this device may not cause harmful interference, and (2) this device must accept any interference received, including interference that may cause undesired operation. If you have questions about the product that are not related to this declaration, write to:

Hewlett-Packard Company P.O. Box 692000, Mail Stop 530113 Houston, TX 77269-2000 For questions regarding this FCC declaration, write to:

> Hewlett-Packard Company P.O. Box 692000, Mail Stop 510101 Houston, TX 77269-2000 or call HP at 281-514-3333

To identify your product, refer to the part, series, or model number located on the product.

#### Canadian Notice

This Class B digital apparatus meets all requirements of the Canadian Interference-Causing Equipment Regulations.

#### Avis Canadien

Cet appareil numérique de la classe B respecte toutes les exigences du Règlement sur le matériel brouilleur du Canada.

#### Hinweise für die Europäische Union

Produkte mit der CE-Kennzeichnung entsprechen den folgenden EU-Richtlinien:

- Niederspannungsrichtlinie (2006/95/EG)
- EMV-Richtlinie (2004/108/EG)

Die Einhaltung dieser Richtlinien impliziert die Konformität mit den anwendbaren harmonisierten europäischen Normen in der EU-Konformitätserklärung, die von HP für dieses Produkt bzw. diese Produktfamilie ausgestellt wurde.

Diese Konformität wird durch eine der folgenden Konformitätskennzeichnungen auf dem Produkt angegeben.

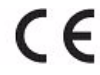

Diese Kennzeichnung bezieht sich auf Produkte, die nicht für die Telekommunikation bestimmt sind, sowie auf EU-harmonisierte Telekommunikationsprodukte (z. B. Bluetooth).

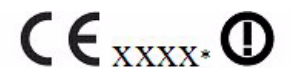

Diese Kennzeichnung bezieht sich auf Telekommunikationsprodukte, die nicht von der EU harmonisiert wurden. \*Nummer der benannten Stelle (falls zutreffend; siehe Produktetikett).

Hewlett-Packard GmbH, HQ-TRE, Herrenberger Strasse 140, 71034 Boeblingen, Germany

Die offizielle EU CE-Konformitätserklärung für dieses Gerät finden Sie unter:

http://www.hp.com/go/certificates.

#### Japanese Notice

この装置は、クラスB情報技術装置です。この装置は、家庭環境で使用 することを目的としていますが、この装置がラジオやテレビジョン受信機に 近接して使用されると、受信障害を引き起こすことがあります。 取扱説明書に従って正しい取り扱いをして下さい。  $VCCI-B$ 

#### Entsorgung von Altgeräten durch Benutzer in Privathaushalten in der EU

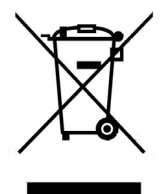

Dieses Symbol auf dem Produkt oder auf der Verpackung besagt, dass dieses Produkt nicht mit dem Haushaltsmüll entsorgt werden darf. Sie sind verpflichtet, Ihre Altgeräte zur Entsorgung bei einer dafür vorgesehenen Recyclingstelle für elektrische und elektronische Geräte abzugeben. Durch getrennte Entsorgung und Recycling Ihrer Altgeräte werden die natürlichen Ressourcen geschont, und es wird sichergestellt, dass die Altgeräte zum Schutz der Gesundheit und der Umwelt recycelt werden. Informationen zu Sammelstellen für das Recycling von Altgeräten erhalten Sie bei Ihrer Stadt- und Gemeindeverwaltung, dem Entsorgungsunternehmen für Hausmüll oder dem Händler, bei dem Sie das Produkt erworben haben.

#### Chemische Stoffe

HP verpflichtet sich, den Kunden Informationen über die chemischen Stoffe in seinen Produkten entsprechend den Bestimmungen der *Verordnung (EG) Nr. 1907/2006 des Europäischen Parlaments und des Rates zur Verfügung zu stellen.* Einen Bericht mit Informationen zu den chemischen Stoffen für dieses Produkt finden Sie unter:

http://www.hp.com/go/reach

#### Perchlorate Material - special handling may apply

This calculator's Memory Backup battery may contain perchlorate and may require special handling when recycled or disposed in California.

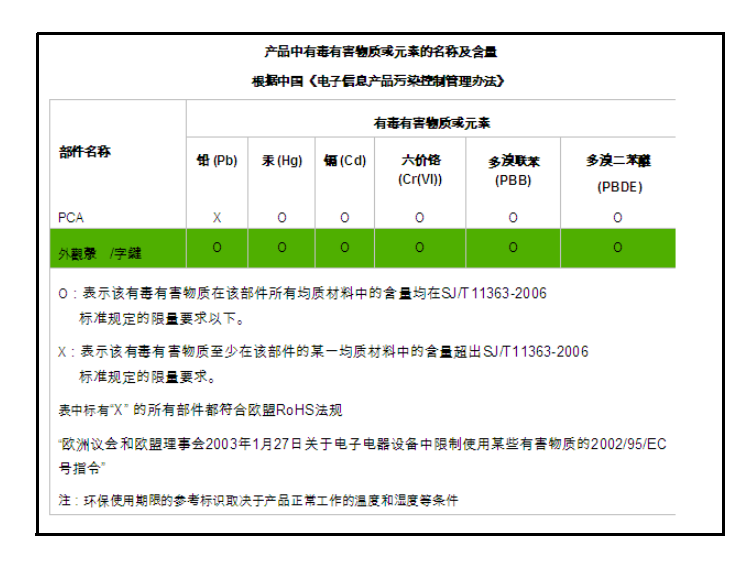